# **手工报名重修学生网上缴费流程**

特别提醒:收费系统不允许二次收费,请学生在缴费之 前务必确保缴费金额已经确定,一次性缴费完成(例如第一 次缴费100元,过几天后又想起来补报一门课程,想再缴费 100,此时无法第二次收费;因此学生必须在缴费之前合计 好总共需要缴费 200,一次性完成缴费,一旦缴费完成无法 第二次缴费)。

因新老培养方案不同,学生无法网上报名需到学院教学 秘书处手工报名,由学院教学秘书按格式先汇总,汇总名单 后,由教务处录入收费系统,在网上缴费(因报名缴费关联 的信息系统较多,报名时请慎重,一旦报名缴费成功,不得 退报和退费)。

具体操作步骤如下:

#### 一、登录系统

登录网址: [http://cwcwx.hhu.edu.cn](http://cwcwx.hhu.edu.cn/)

(河海大学校园统一支付平台)

输入用户名(学号),密码以及验证码(大写),初始登 录密码一般为身份证号后六位。

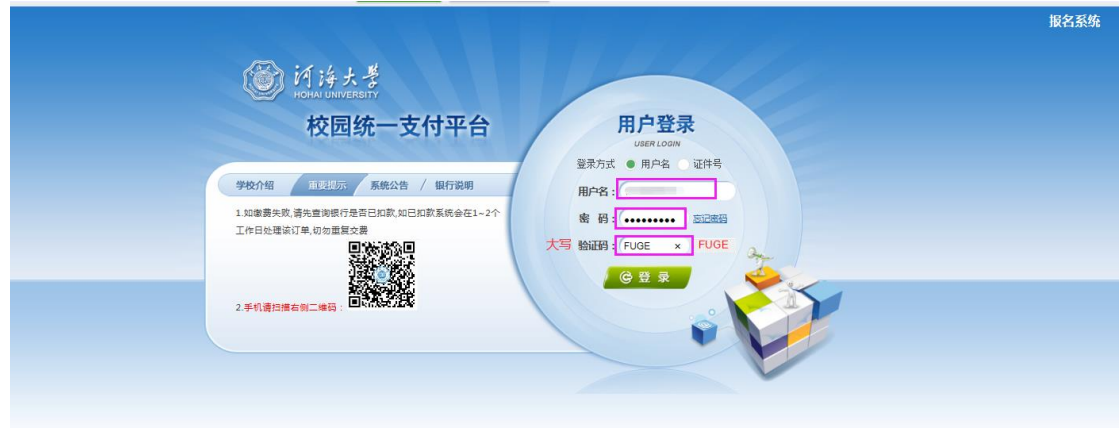

## 二、选择"其他费用"模块、支付

登录河海大学校园统一支付平台后,选择"其他费用", 核对编号(即学号)、姓名,收费内容、应缴金额等内容, 核对无误后,点击下一步。

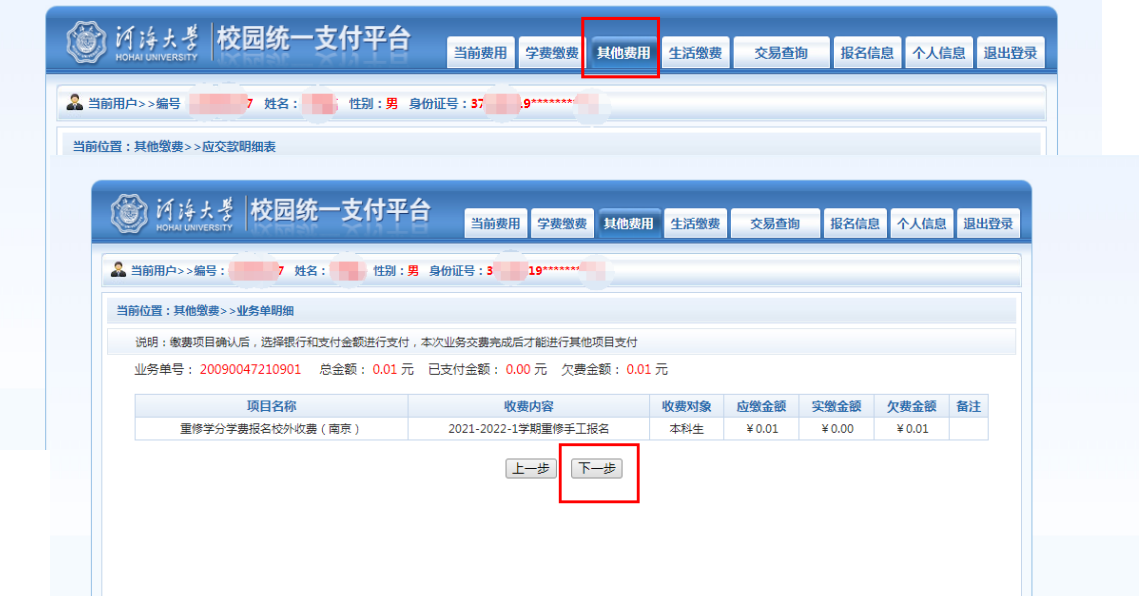

再次核对付款信息,核对无误后,选择支付方式,点击 确认支付。

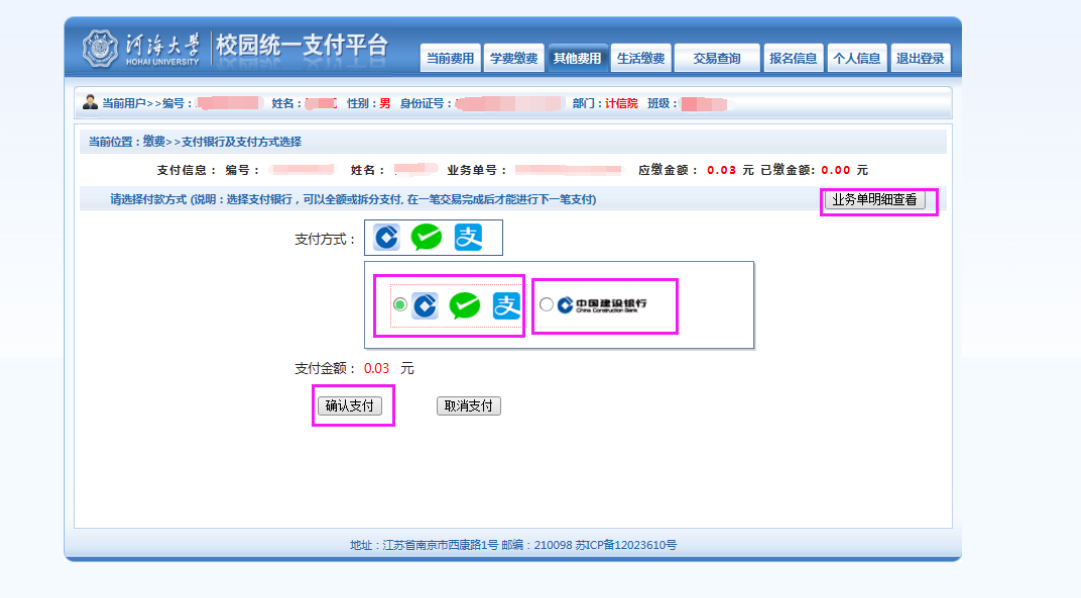

# 扫码付款或使用银行卡支付。

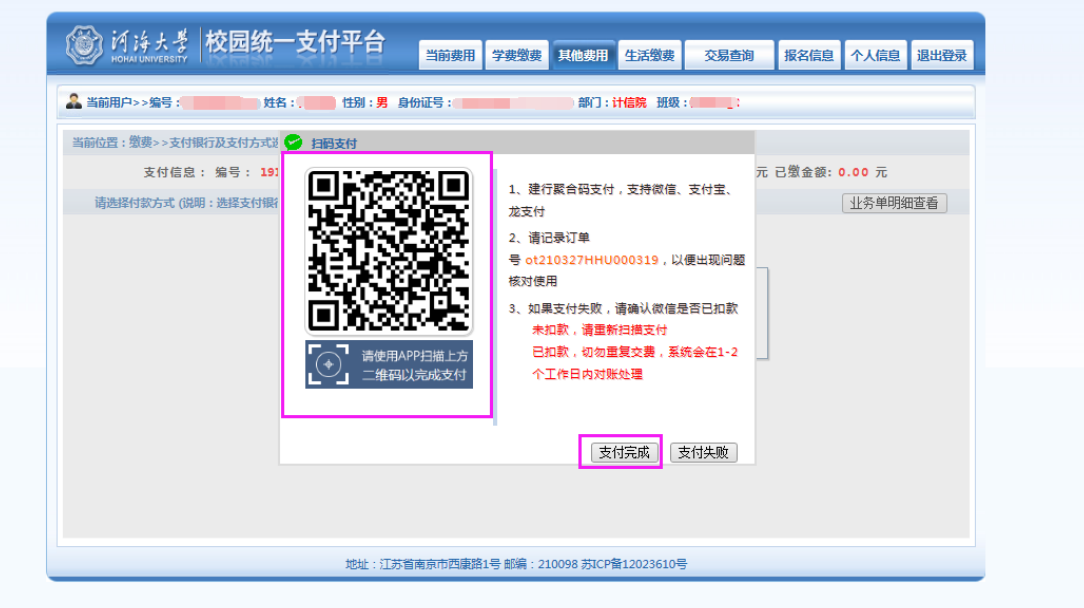

支付成功后,显示"业务单支付完成"以及相关支付完 成信息。

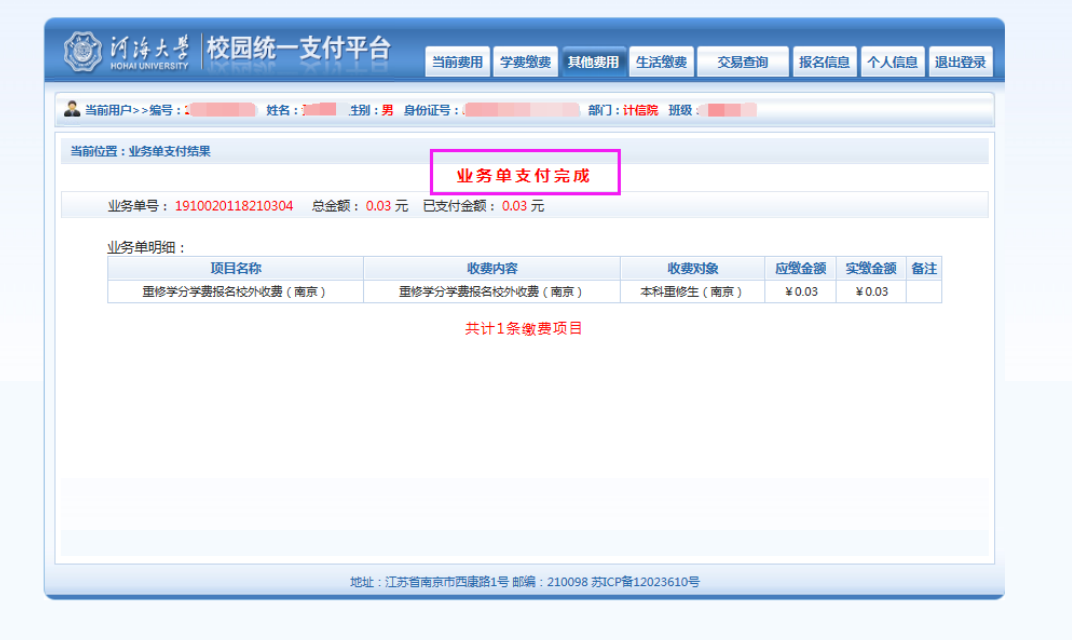

### 三、核对已支付情况

为核实付款情况,可以在退出登录后,重新登录后,点 击"其他费用"模块,显示"当前没有欠费",说明付款成 功,以作核对。

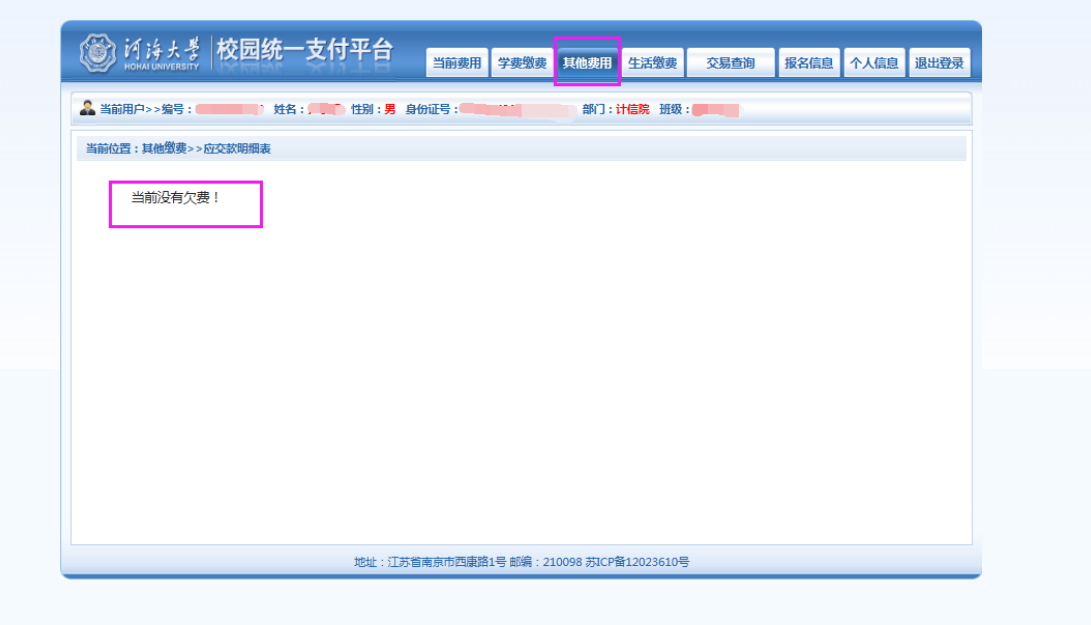

## 四、注意事项

缴费完成后如有疑问可以电话联系教务处或者咨询学 院教秘。教务处教务科联系电话:83786354(张老师), 58099147(丁老师),0519-85191875(王老师),请大家积 极配合,在限期内完成缴费,如缴费到期后还没有及时缴费, 将取消重修报名资格。

注意:网上缴费时,交费前务必仔细核对个人信息和缴 费金额,交费完成后将不能进行更改或取消。